## **Technical Article**

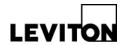

## Lights at Min when Unoccupied (CN100)

Product: CN100 - (Validated with version 4.1) Article ID: 033009-RLL/AM-02

**Date:** March 30, 2009

Issue: Using (Leviton Personal Dimmer (LPD)) software Version 1.00G, user cannot set "Lights at

Min when unoccupied: on CN100.

**Solution: Step 1**: Obtain CN221 controller.

**Step 2**: Assign the CN221 to the CN100 power pack.

**Step 3**: Set "Lights at Min when unoccupied" setting via CN221 controller.

Programming CN100 Unoccupied Mode (refer to CN221 <u>installation instructions</u> for additional information):

- 1. Pull off the Decora® Screwless Wall plate. Reverse wall plate and adhere Programming Label to the inside so that label is facing out (refer to installation instructions). This label is to be used as a programming guide.
- 2. Using a small screwdriver or pen-point, press the program button (refer to installation instructions). LED #1 will flash to indicate the Manual Time-out selection. NOTE: When any of the LED's 1-5 flash, the Controller is in the program mode. Place wall plate over frame of the Controller. For multi-gang installations (refer to installation instructions).
- 3. To program the UnOccupied mode: Press the large lower rocker (refer to installation instructions). LED #4 will flash indicating the UnOccupied mode selection. LED #6 will be lit indicating the default Lights OFF. To program UnOccupied mode Min., press the small upper rocker. LED #5 will be lit indicating the UnOccupied mode Min. To return to default Lights OFF, press the small lower rocker.
- **4.** To exit **Program Mode**, press the large lower rocker (refer to <u>installation</u> <u>instructions</u>). LED #7 will flash indicating the Controller will exit the program mode in 3 seconds or if there is no activity for 2 minutes during any of the steps, the Controller will exit the program mode.

**Contact:** If you have any questions or concerns, please call LMS technical support at (800) 959-6004.